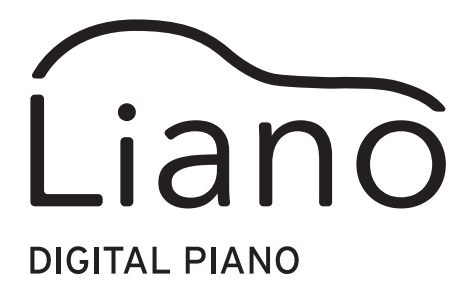

パートナー・モード、USB-MIDI/USB-AUDIO 説明書

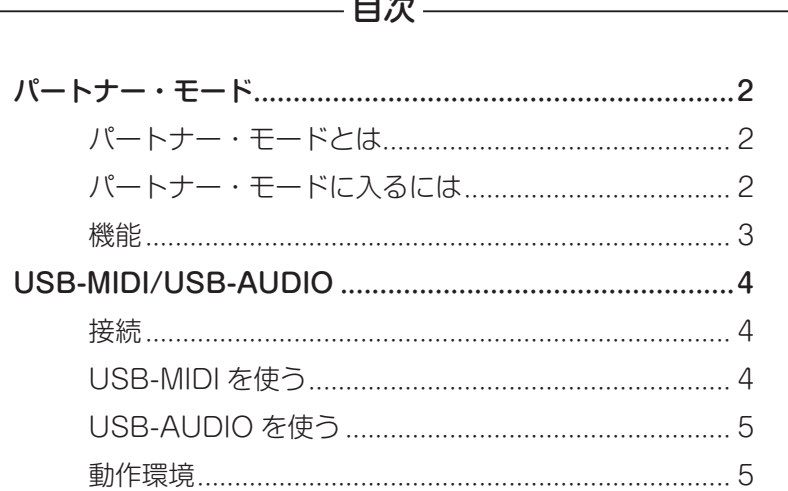

 $-\cdot$ 

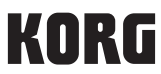

# **パートナー・モード**

## <span id="page-1-0"></span>パートナー・モードとは

鍵盤を左側と右側で分けて、2人の演奏者が同様の音域で演奏をすることができます。これ をパートナー・モードとよびます。

### 鍵盤

左側の鍵盤は(A0 ~ E♭4)で2オクターブ高い(A2 ~ E♭6)の音が出ます。 右側の鍵盤は(E4 ~ C8)で2オクターブ低い(E2 ~ C6)の音が出ます。

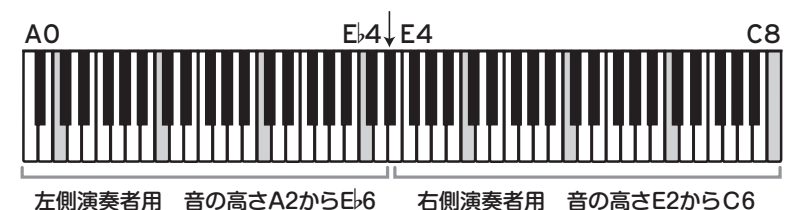

左側演奏者の音は左側のスピーカー (Lチャンネル)から、右側演奏者の音は右側のスピー カー(Rチャンネル)から聞こえます。

note 鍵盤の分割位置や発音音域は変更することはできません。

# パートナー・モードに入るには

#### ■ パートナー・モードにするには

METRONOMEボタンを押しながら、電源ボタ ンを押して電源をオンにします。

■ パートナー・モードをオフ(通常のモード) にするには 一度電源をオフにします。そして電源ボタンを 押して電源をオンにします。

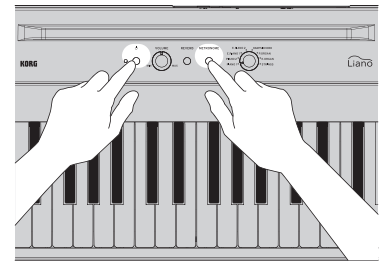

# <span id="page-2-0"></span>機能

### ■ 音色

音色ノブを回して、左側と右側の音色を同時に切り替えます。 左側と右側で別々の音色に設定することはできません。

### ■音量

VOLUMEノブを回して、左側と右側の音量を同時に調節します。

左側と右側で別々の音量に調節することはできません。

### ■ ダンパー

付属のペダル・スイッチPS-3をDAMPER端子に接続し、ダンパー・ペダルとして使用 します。左右両側にダンパーの効果がかかります。

ダンパーの効果を左側と右側で別々にかけることはできません。

### ■ いろいろな機能

REVERBボタンとMETRONOMEボタンを同時に押しながら特定の鍵盤を押すことで 使用できる機能は、メトロノームのみになります。

# **USB-MIDI/USB-AUDIO**

<span id="page-3-0"></span>USBケーブルでコンピューターと接続すると、以下のようなことができます。

- MIDIキーボードとして使用し、外部音源で演奏する
- コンピューターから本機をコントロールし、16パート・マルチ・ティンバー音源として使用する
- コンピューターの音楽を本機のスピーカーから聴いたり、一緒に演奏したりする
- 本機で演奏し、オーディオ・データとしてコンピューターで録音する

接続

Windows PC、MacのUSB端子と本機のUSB( $\leftarrow \rightarrow$ )端子をUSBケーブル(別売)で接続し ます。

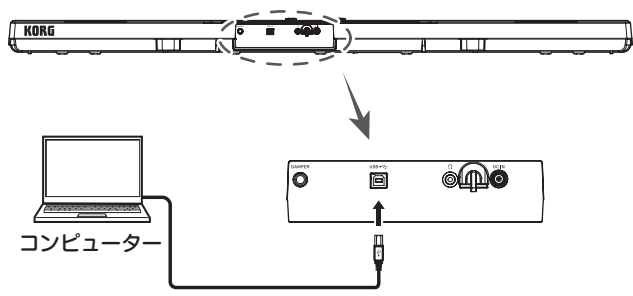

コンピュータに接続するときは、設定によっては大きな音が発生するため、本機の音量 を最小にしてからコンピューターに接続してください。

### USB-MIDIを使う

Windowsの場合、最初にコンピューターに接続すると、自動的にOS内蔵のUSB-MIDIドラ イバーがインストールされます。

KORG USB-MIDIドライバーをコルグ・ウェブサイト(www.korg.com)よりダウンロード し、付属のドキュメントに従ってインストールしてください。

Windowsの場合、OS内蔵の標準USB-MIDIドライバーは、同時に複数のアプリケーション から本機を使用することができません。複数のアプリケーションで本機を同時に使用する 場合は、KORG USB-MIDIドライバーをインストールする必要があります。

複数のアプリケーションから利用しない場合でも、より動作の安定が見込めるKORG USB-MIDIドライバーのインストールをお勧めします。

#### ■ 本機とドライバーのポート

#### MIDI INポート

コンピューターのアプリケーションを本機で操作する場合に、アプリケーションのMIDI 入力設定で本機のポートを選択してください。

### MIDI OUTポート

コンピューターのアプリケーションから本機をコントロールする場合に、アプリケー ションのMIDI出力設定で本機のポートを選択してください。

## <span id="page-4-0"></span>USB-AUDIOを使う

### ■ コンピューターでオーディオを再生し、本機で聴く場合

コンピューターの音楽を本機で鳴らし、音楽を本機のスピーカーで聴いたり、音楽と一 緒に演奏したりすることができます。

- 1. 本機とコンピューターの音量を最小にします。
- 2. USBケーブルを使って、本機のUSB(←<: )端子にコンピューターを接続します。 本機がコンピューターに接続されると、コンピューターは本機をUSBオーディオ・ デバイスとして認識します。
- 3. コンピューターの再生デバイスにLianoを選択し、音量を最小にします。
- 4. コンピューターでオーディオを再生し、ボリュームを少し上げます。本機のボリュー ムを上げるとスピーカーから音が鳴ります。
- 5. コンピューターと本機の音量を調節します。 音楽と一緒に演奏するときは、再生音に合わせて鍵盤を弾きながら、コンピューター と本機の音量バランスを調節します。

### ■ 本機の演奏を、コンピューター上のアプリケーションで録音する場合

DAWなどの音楽制作アプリを使用し、本機の演奏を録音することができます。

- 1. 本機とコンピューターの音量を最小にします。
- 2. USBケーブルを使って、本機のUSB(<< im )端子にコンピューターを接続します。 本機がコンピューターに接続されると、コンピューターは本機をUSBオーディオ・ デバイスとして認識します。
- 3. コンピューター側のアプリケーションの録音デバイスにLianoを選択します。
- 4. 本機を演奏しながら、コンピューターの録音レベルを調節します。
- 5. コンピューター側のアプリケーションに従って、本機の音を録音します。

### 動作環境

最新のOS対応状況については、コルグ・ウェブサイトをご覧ください。 https://www.korg.com/support/os/

# 株式会社コルグ

本社: 〒206-0812 東京都稲城市矢野口 4015-2 ©2021 KORG INC.

www.korg.com Published 01/2022